## **Jouer avec le plugin Dictionnaires**

- Astuces - Niveau débutant -

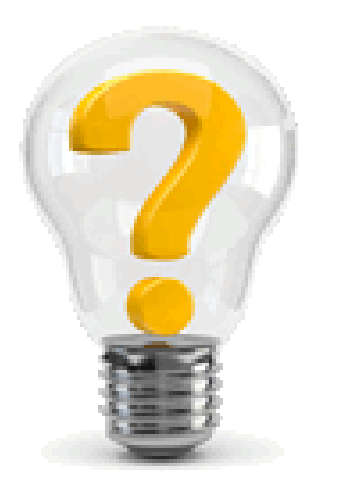

Date de mise en ligne : samedi 7 mai 2016

**Copyright © Escal - Test SPIP4 - Tous droits réservés**

Un utilisateur du plugin Dictionnaires me demande de modifier le fonctionnement de ce plugin ainsi :

- remplacer le " ?" par quelque chose de plus visible, par exemple "def"
- afficher la totalité de la définition au survol et non pas les 80 premiers caractères
- supprimer le lien a[u clic vers un](http://contrib.spip.net/Dictionnaires) squelette "dictionnaire.html" non prévu par le plugin

Voici comment faire :

- créer un fichier **mes\_fonctions.php** dans le dossier /squelettes (dossier à créer à la racine du site si pas existant)
- mettre le code suivant dans ce fichier (à noter que si ce fichier existe déjà, il suffit de rajouter ce code mais en enlevant le <?php du début qui est déjà présent dans votre fichier

```
<?php function dictionnaires_remplacer_defaut($mot, $definition) { $class=""; if ((!isset($definition['url']
) OR !$url = $definition['url']) && (!isset($definition['url_externe']) OR !$url = $definition['url_externe'
])) { $url = generer_url_entite($definition['id_definition'],'definition'); }else{ if(strpos($url,'http') ==
urn $mot .'.$class.
ion).': ' .$definition['texte'].'">' .'def' .''; }
```
Si vous voulez remplacer le "def" par autre chose, il suffit de modifier la ligne 14 à votre guis[e.](http://www.php.net/strpos)